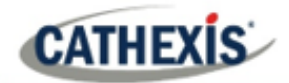

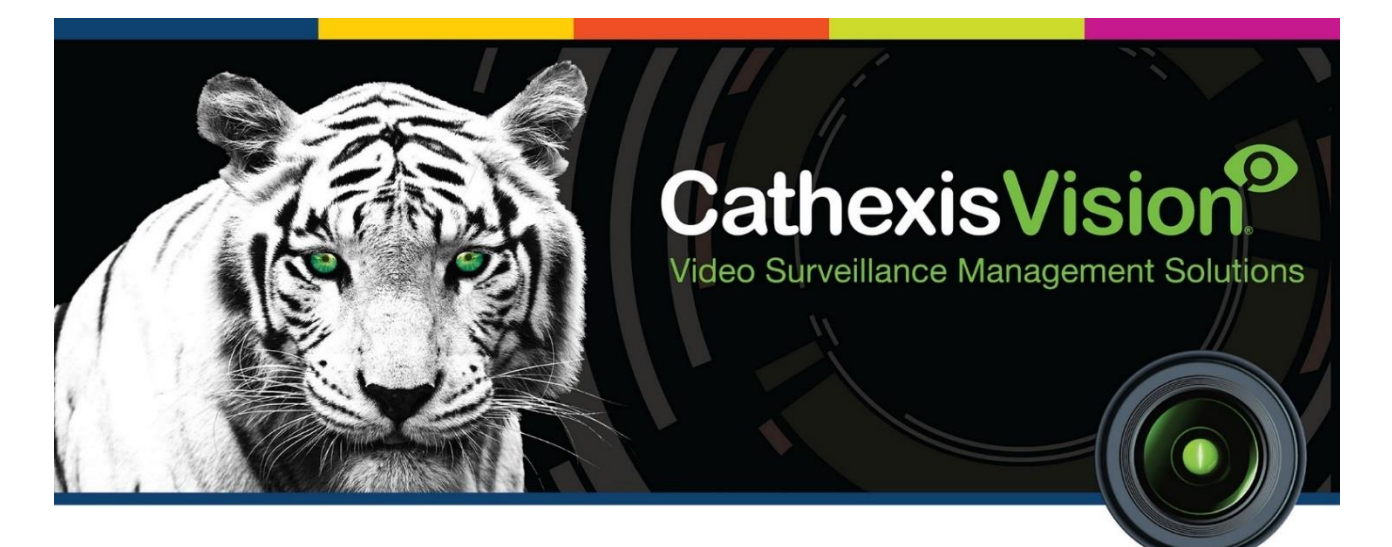

# Morley ZS5 SE Fire Panel Integration White Paper

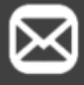

info@cathexisvideo.com

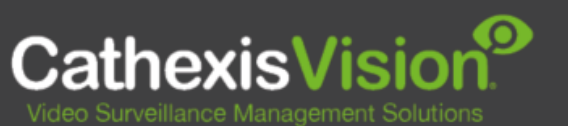

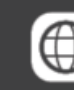

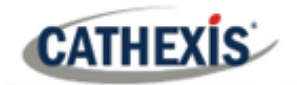

 $\overline{2}$ 

# **Contents**

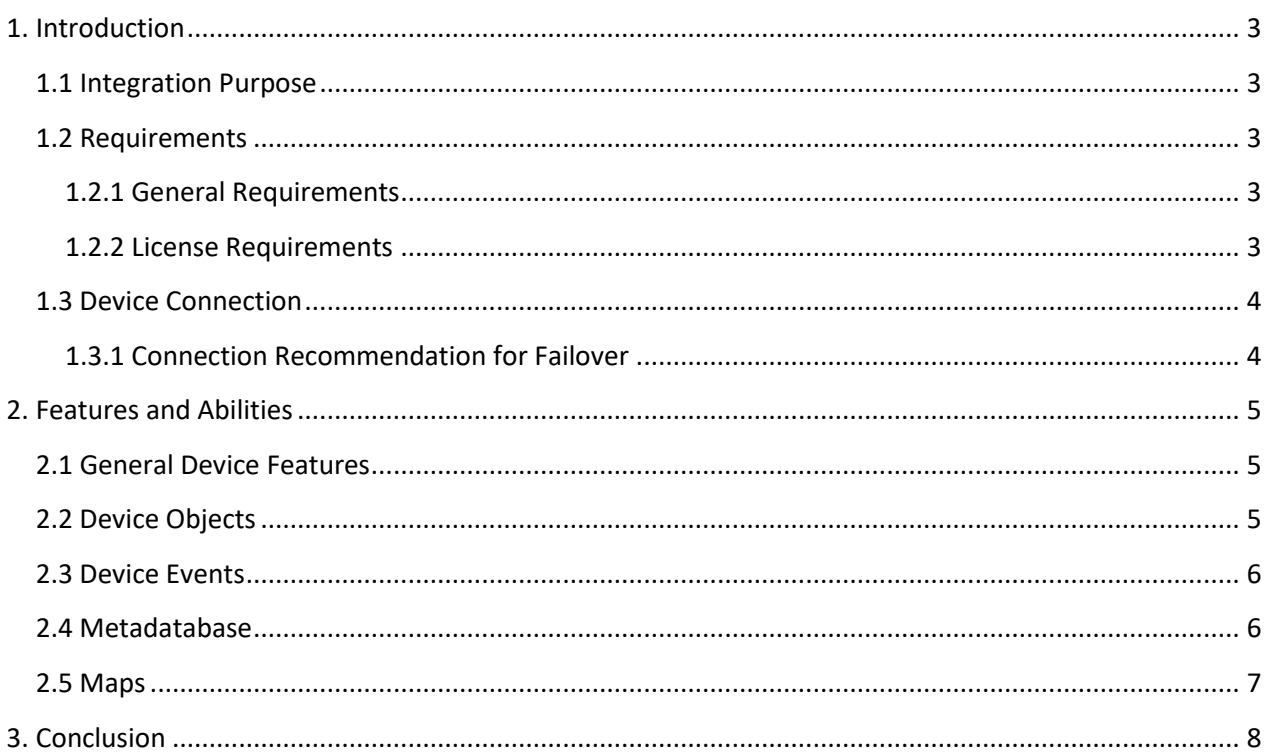

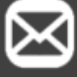

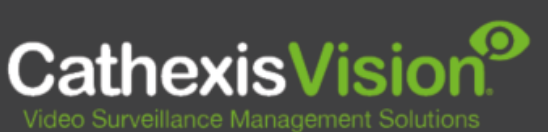

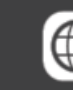

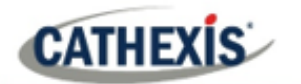

## <span id="page-2-0"></span>**1. Introduction**

This document indicates the features/abilities of the Morley ZS5 SE Fire Panel when integrated with the CathexisVision software.

For a detailed guide on the installation and configuration of the Morley ZS5 SE Fire Panel with CathexisVision please refer to the *CathexisVision Morley ZS5 SE Fire Panel App-note,* available on the Cathexis website*.*

#### <span id="page-2-1"></span>**1.1 Integration Purpose**

The CathexisVision integration of the Morley ZS5 SE Fire Panel allows for local and remote monitoring of the panel from within the CathexisVision interface. All device objects may be linked to cameras, allowing associated footage to be databased according to the configuration of CathexisVision events and alarms which trigger on information received from the device. All messages from the device (even those not configured to trigger a CathexisVision alarm or event) are also databased.

### <span id="page-2-2"></span>**1.2 Requirements**

#### <span id="page-2-3"></span>**1.2.1 General Requirements**

- CathexisVision 2018 Service Pack 3, or later.
- Morley ZS5 SE Fire Panel.
- Morley ZS5 SE software version: 857-M10A.
- RS485 Card (P/N 795-004-001).
- Pager Unit that supports an RS232 output (P/N 795-067-001).

#### **Note**:

- 1. For information regarding the regular operation of a Morley device, please consult the relevant Morley documentation.
- 2. There is a General Integration section in the main CathexisVision manual. It has vital information about creating an integration database, as well as a general introduction to the Integration Panel. **Read over this section**.

#### <span id="page-2-4"></span>**1.2.2 License Requirements**

The Cathexis Morley Fire Panel integration license requirements are as follows:

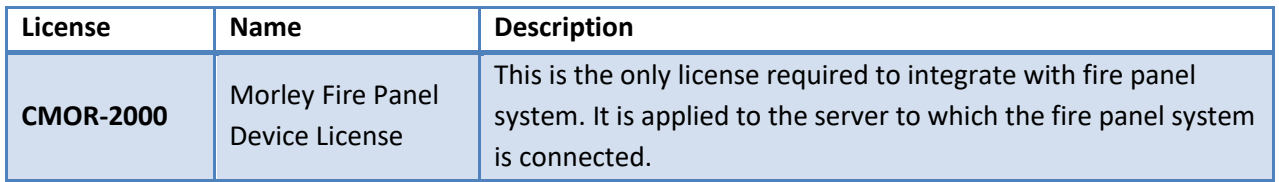

**Note**: In this integration, a single license will cover multiple linked devices.

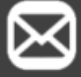

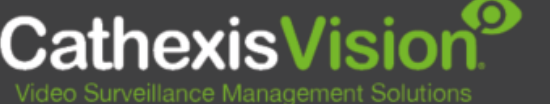

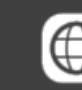

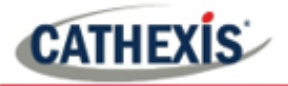

#### **A NOTE ON CAMERA CHANNELS**

The CathexisVision software packages have **limits on camera channels**. A multi-sensor camera is physically a single device (camera) but it requires a camera channel for each one of the internal cameras. The same applies to an encoder: a 16-channel encoder will account for 16 camera channels on the CathexisVision software, even though it is a single device. Even when a camera or device only uses a single IP license, the camera channel limit will still apply.

### <span id="page-3-0"></span>**1.3 Device Connection**

CathexisVision cannot request information from the Morley device, and can only receive information once device events are generated. CathexisVision connects to the Morley device via a Pager unit, which communicates with the Morley device via a RS485 connection. This Pager unit is essential to this integration. Please ensure that it is supplied.

CathexisVision communicates with the Morley device (via the Pager unit) in two possible ways:

- 1. Direct on-board RS232 serial cable.
- 2. Over the network via an ESP (Cathexis) device which converts IP to RS232.

Please consult the relevant Morley Pager documentation for details on connecting the Morley device and the Pager.

#### <span id="page-3-1"></span>**1.3.1 Connection Recommendation for Failover**

If the system uses Failover, Cathexis recommends that the IP-to-RS232 ESP connection is used. This is because if the device is connected directly to the server via serial cable connection, and the server dies, the connection will fail with it as it is a hardware connection. If the device is connected via IP-to-RS232 ESP connection, the ESP will maintain a fixed IP address, meaning the failover server will be able to assume the failed server's role and continue sending data over the network.

Please note that during failover, the integration database cannot be failed over.

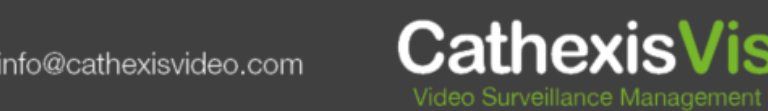

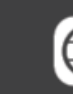

## <span id="page-4-0"></span>**2. Features and Abilities**

This section indicates the features/abilities of the Morley Fire Panel when integrated with CathexisVision.

#### <span id="page-4-1"></span>**2.1 General Device Features**

- A Pager unit connects to the Morley device via a RS485 connection in order to communicate with CathexisVision.
- CathexisVision communicates with the Morley device (via the pager unit) via either direct on-board RS232 serial cable connection, or over the network via an ESP device which converts IP to RS232.
- Address objects support overlays.
- Device objects can be used to trigger events.

## <span id="page-4-2"></span>**2.2 Device Objects**

info@cathexisvideo.com

Objects populate once CathexisVision receives event information from the Morley panel. However, objects may be manually created in order to link video with the object and configure access rights, before an event occurs. When creating an object, it is crucial that the Address ID of the object match the address of the related panel, and be in the correct format. If an event occurs and the ID does not match or is incorrectly formatted, the event will populate a new object without a video link.

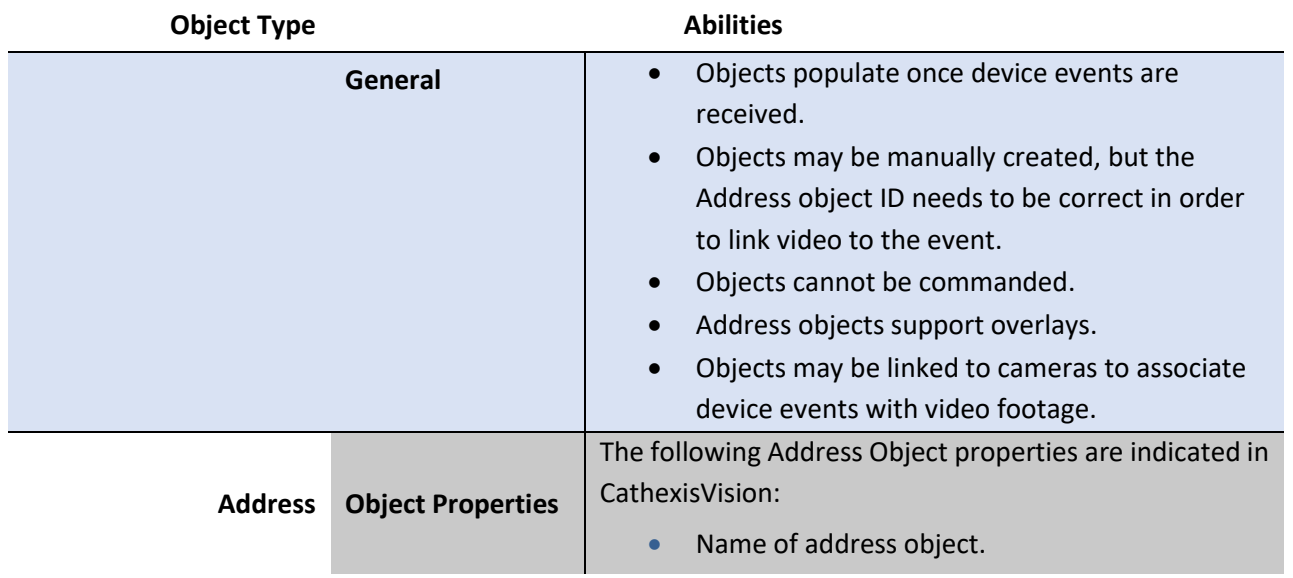

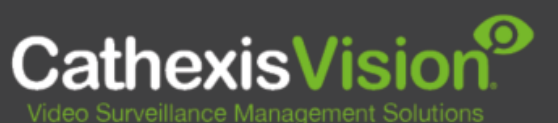

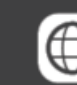

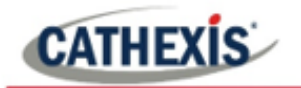

### <span id="page-5-0"></span>**2.3 Device Events**

The CathexisVision Morley integration generates Fire Alarm device events.

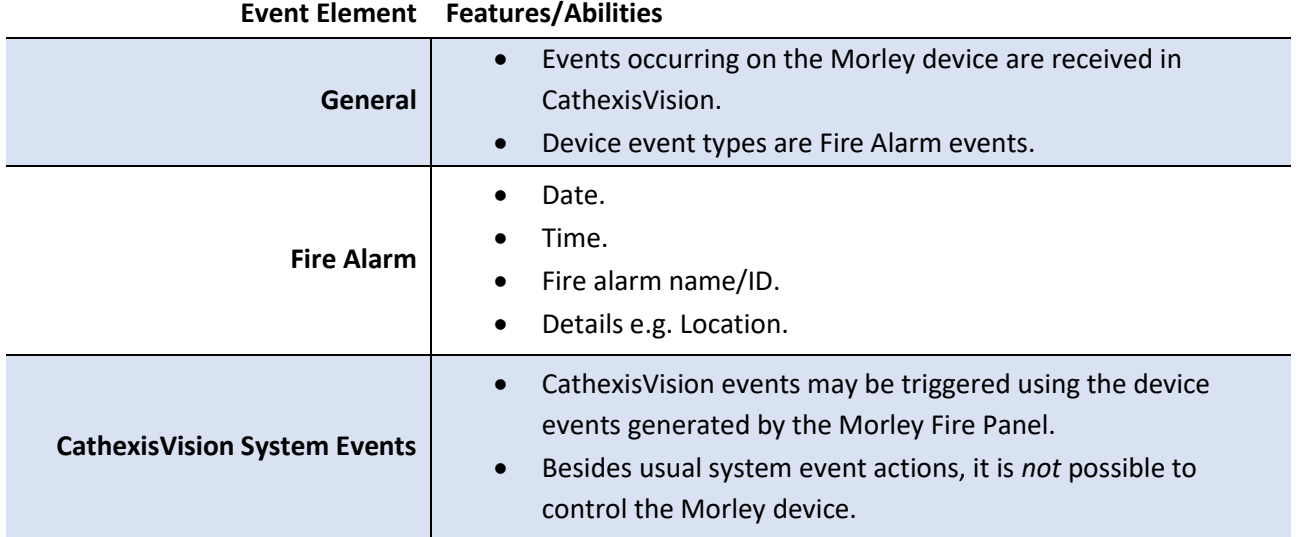

#### <span id="page-5-1"></span>**2.4 Metadatabase**

A unique meta-database is created on the CathexisVision server for this integration. It is fully searchable with configurable filters based on device event information (as above) and time stamping. The filtered event/s and the associated video will then be available for review in a new window from which an archive can be created and exported.

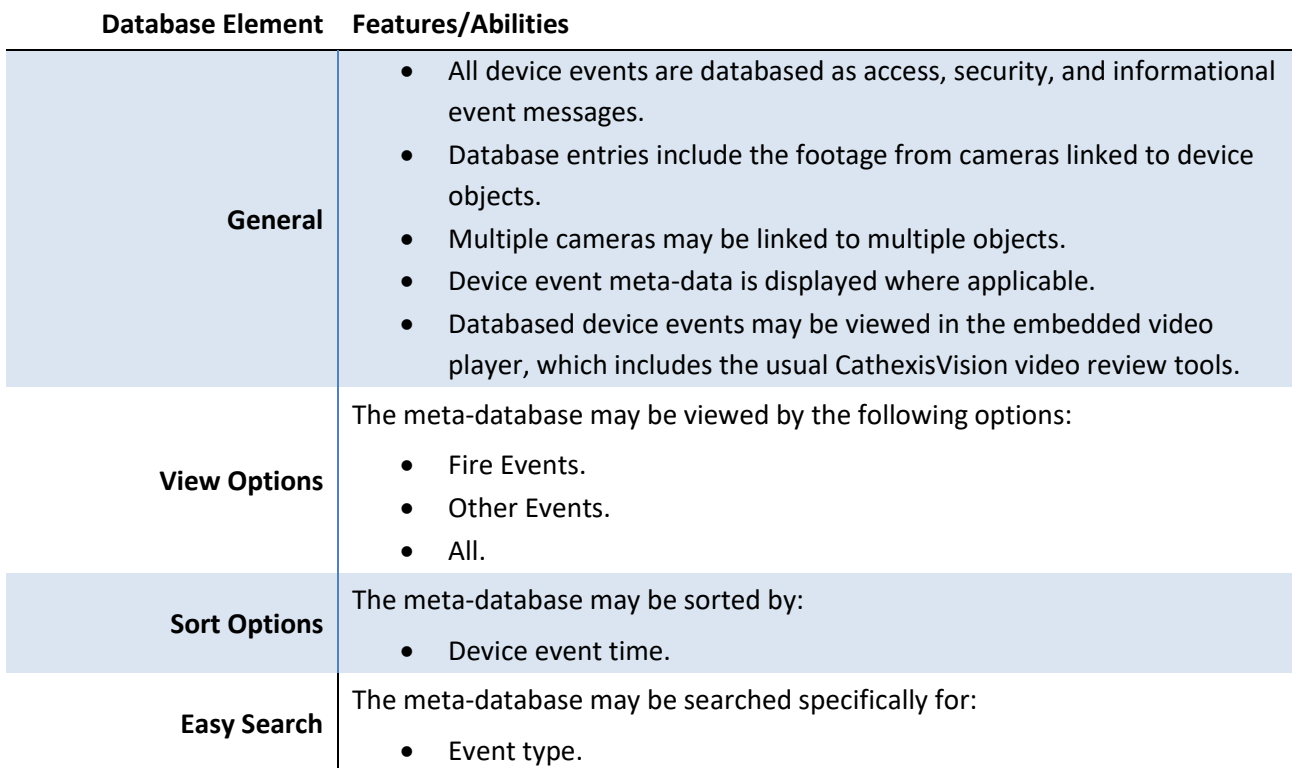

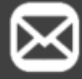

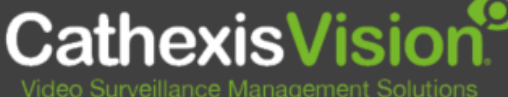

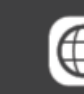

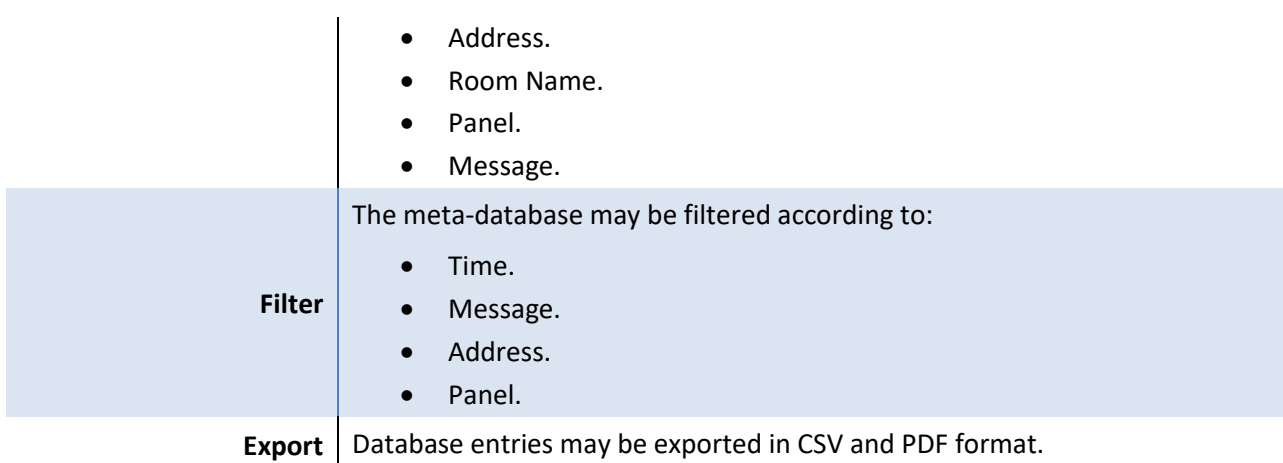

## <span id="page-6-0"></span>**2.5 Maps**

The CathexisVision GUI provides for configurable site maps that feature multi-layered, hierarchical, interactive interfaces providing representation and control of a site and its resources.

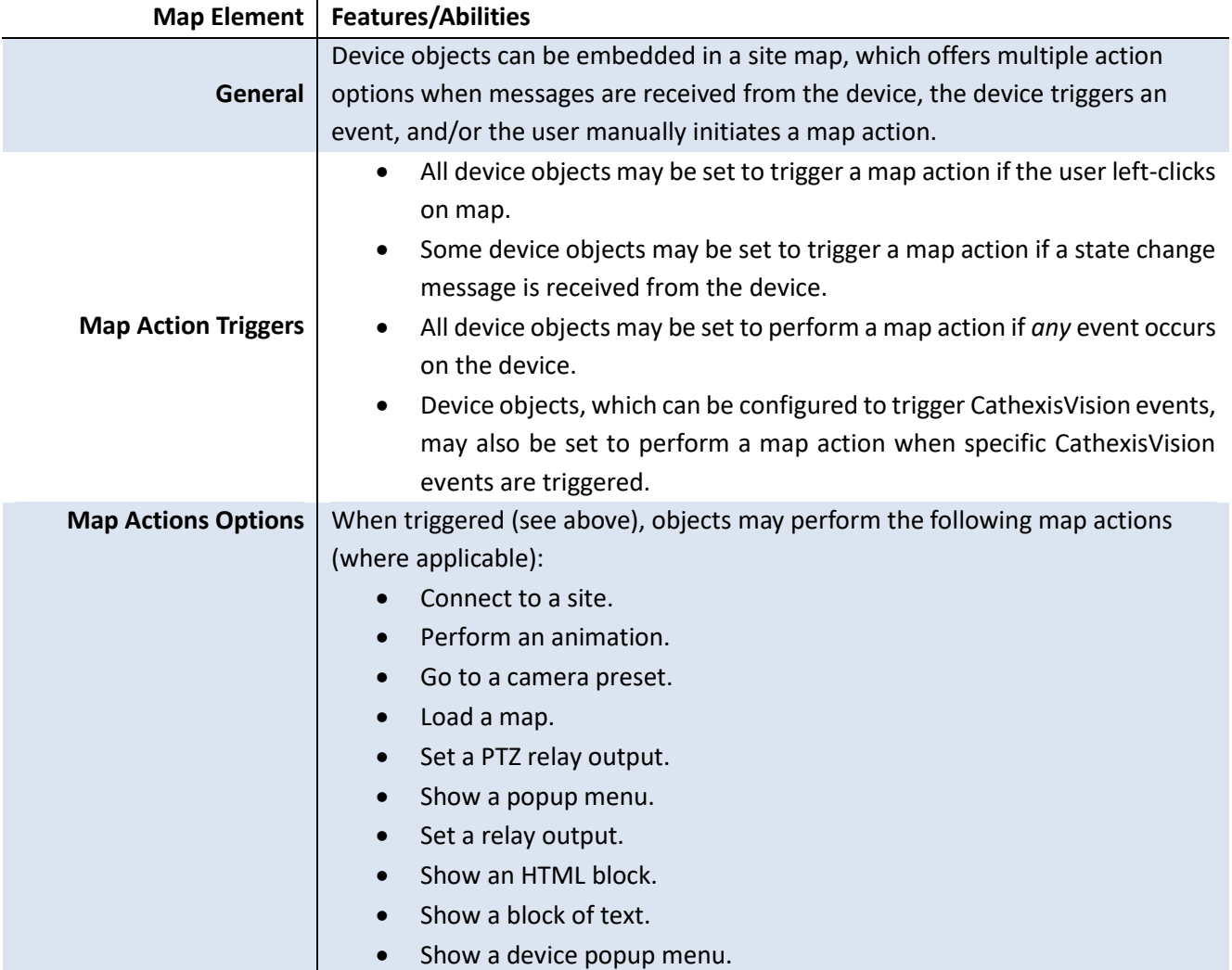

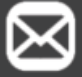

info@cathexisvideo.com

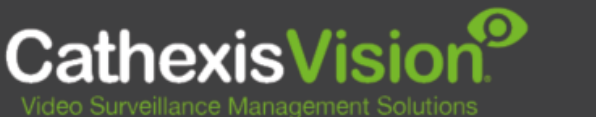

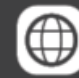

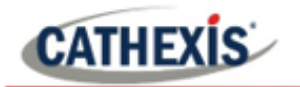

# <span id="page-7-0"></span>**3. Conclusion**

This document was designed to deal specifically with this integration. For further information about the CathexisVision software please consult the main manual [\(http://cathexisvideo.com/\)](http://cathexisvideo.com/).

For support, please contact [support@cat.co.za.](mailto:support@cat.co.za)

#### **USEFUL LINKS**

*To view tutorial videos on CathexisVision setup, visi[t https://cathexisvideo.com/resources/videos](https://cathexisvideo.com/resources/videos)*

*Find answers to Cathexis Frequently Asked Questions:<https://cathexis.crisp.help/en/?1557129162258>*

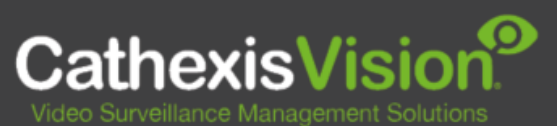

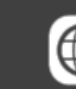